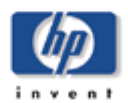

## **SISTEMA OPERATIVO OPENVMS**

A CONTINUACIÓN PODRA ENCONTRAR EL PROCEDIMIENTO PARA OPENVMS 7.2-3 EN ADELANTE:

- 1.- Crear directorio en OpenVms:
	- \$ create/direc sys\$sysdevice:[hp]
	- \$ set def sys\$sysdevice:[hp]
- 2.- Copiar archivo tzdata.bck en path sys\$sysdevice:[hp]

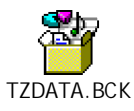

3.- Copiar script restore\_rms\_attribute\_com.txt a equipo ovms en path sys\$sysdevice:[hp]

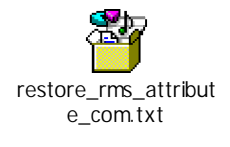

- 4.- Correr script @restore\_rms\_attribute\_com.txt tzdata.bck
- 5.- Hacer un restore de los archivos

backup/log tzdata.bck/save []

- 6.- Copy the new timezone file to SYS\$COMMON: [SYS\$ZONEINFO.SYSTEM.AMERICA].
	- \$BACKUP CARACAS. SYS\$COMMON: [SYS\$ZONEINFO.SYSTEM.AMERICA]/NEW\_VERSION
- 7.- On or after 9-Dec-2007 03:00, run SYS\$MANAGER:UTC\$TIME\_SETUP.COM as the following example.
- \$ @SYS\$MANAGER:UTC\$TIME SETUP

Configuring the Local Time Zone

TIME ZONE SPECIFICATION -- MAIN Time Zone Menu

"\*" indicates a menu

0\* GMT

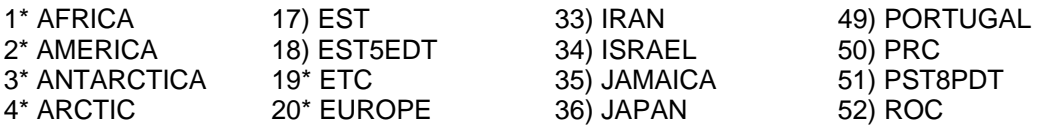

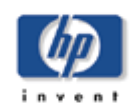

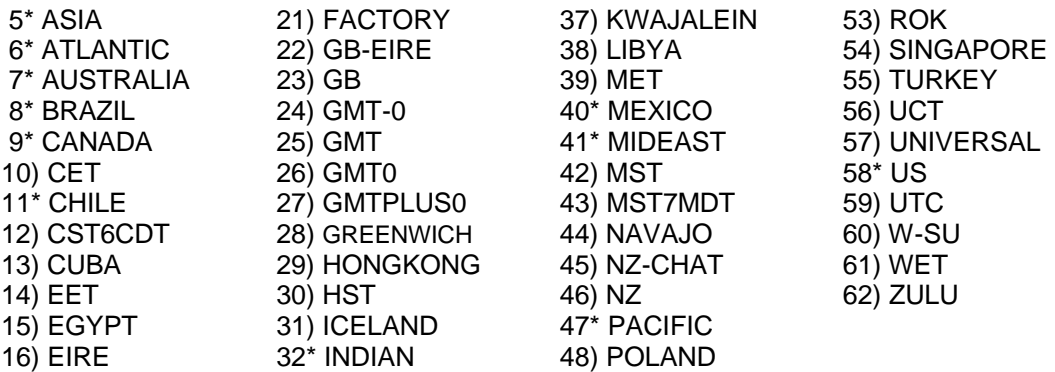

Press "Return" to redisplay, enter "=" to search or "?" for help, or Select the number above that best represents the desired time zone: 2

AMERICA Time Zone Menu (Part 1) "\*" indicates a menu

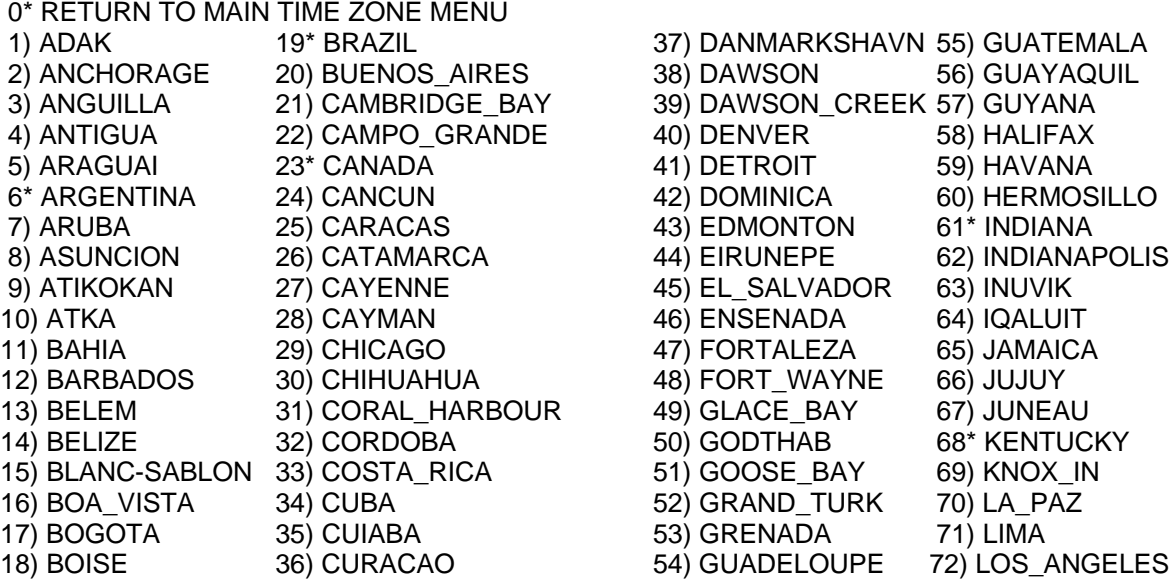

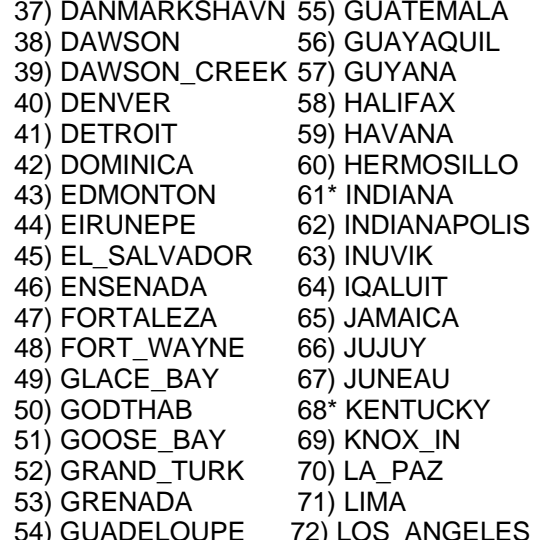

Press "Return" for next part, enter "=" to search or "?" for help, or Select the number above that best represents the desired time zone: 25

You selected AMERICA / CARACAS as your time zone. Is this correct? (Yes/No) [YES]: YES

Configuring the Time Differential Factor (TDF)

Default Time Differential Factor is -4:30.

The Time Differential Factor (TDF) is the difference between your system time and Coordinated Universal Time (UTC). UTC is similar in most respects to Greenwich Mean Time (GMT).

The TDF is expressed as hours and minutes, and should be entered in the hh:mm format. TDFs for the Americas will be negative

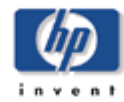

(-3:00, -4:00, etc.); TDFs for Europe, Africa, Asia and Australia will be positive (1:00, 2:00, etc.).

Enter the Time Differential Factor [-4:30]:

If this is a seasonal time change, it may also be necessary to modify the system time. Generally, seasonal time changes result in adding 1:00 hour, or adding -1:00 hour to the system time.

Do you wish to modify the local system time [N]: Y

Enter the time adjustment value you would like to add to the local time. You can enter hours only (hh) or hours and minutes (hh:mm) The value can be positive (hh:mm or +hh:mm) or negative (-hh:mm).

Enter the time adjustment value: 00:30

NEW SYSTEM TIME DIFFERENTIAL FACTOR = -4:30 ADDING 0:30 TO THE LOCAL TIME.

Is this correct? [Y]: Y \$

**8.-** Execute UTC\$TIME\_SETUP SHOW command to check updated information.

\$ @SYS\$MANAGER:UTC\$TIME\_SETUP SHOW

AUTO\_DLIGHT\_SAV is set to "0" and DTSS is not in use. You will have to manually change to/from Daylight Saving Time.

You can do this by executing SYS\$MANAGER:UTC\$TIME\_SETUP.COM, or you can use SYS\$EXAMPLES:DAYLIGHT\_SAVING.COM.

LOCAL TIME ZONE  $=$  AMERICA / CARACAS -- STANDARD TIME LOCAL SYSTEM TIME = 9-DEC-2007 03:31:00.00 (VET) TIME DIFFERENTIAL FACTOR  $= -4:30$  $TIME ZONE RULE = VET4:30:00$ This time zone does not use Daylight Saving Time. \$

"TIME DIFFERENTIAL FACTOR" should be "-4:30"

8. - **Reboot del Sistema**